# Signals & Filesystems

Lecture 17 March 21st 2023 | COMP 211-002 | Joshua Bakita

#### Fun fact...

### Welcome!

#### Today:

- → Recap
- → Signals
- → Intermission: Inside a Server
- → Filesystems (Brief)

#### Logistics:

→ More assignment
Assignment 4 details
coming soon; this should
be intended to be much
easier than Assignment 3

From normal mode, you can type dd to <u>d</u>elete the current line in vim, and p to <u>p</u>aste the deleted line

Bonus: prefix a number to delete multiple lines, eg. 8dd to delete the current line and the following seven

### Recap: Where are we?

#### **Statistical Progress**

This is Lecture 17 of 26 (class 18 of 28)

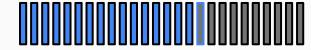

We are currently on assignment 4 of 6

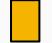

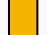

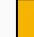

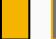

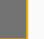

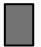

Midterm 2 is next Tuesday

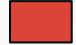

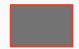

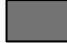

#### **Content (since Midterm 1)**

- 2s complement
- Dynamic memory allocation (malloc(), realloc(), free()...)
- Compiling, linking, and multi-file C programs
- (Basics) Virtual memory, processes, and  $\rightarrow$ syscalls
- Profiling with perf and flamegraphs
- Basic computer organization, and the performance implications

How does the operating system signal a program?

## What are signals for?

Some things we may want to tell a process:

|               |                       | Signal: | Default Action:       | Send via Console: |
|---------------|-----------------------|---------|-----------------------|-------------------|
| $\rightarrow$ | Exit                  | SIGINT  | Terminate             | Ctrl+c            |
| $\rightarrow$ | Stop                  | SIGSTOP | Stop                  | Ctrl+z            |
| $\rightarrow$ | Continue              | SIGCONT | Continue              |                   |
| $\rightarrow$ | Invalid memory access | SIGSEGV | Terminate & Core Dump |                   |
| $\rightarrow$ | Force close           | SIGKILL | Terminate             |                   |

We can use signals to do this!

Read more: man 7 signals

# Demo: Sending Signals

## What are signals for?

Some things we may want to tell a process:

|               |                       | Signal: | Default Action:       | Send via Console: |
|---------------|-----------------------|---------|-----------------------|-------------------|
| $\rightarrow$ | Exit                  | SIGINT  | Terminate             | Ctrl+c            |
| $\rightarrow$ | Stop                  | SIGSTOP | Stop                  | Ctrl+z            |
| $\rightarrow$ | Continue              | SIGCONT | Continue              |                   |
| $\rightarrow$ | Invalid memory access | SIGSEGV | Terminate & Core Dump |                   |
| $\rightarrow$ | Force close           | SIGKILL | Terminate             |                   |

We can use signals to do this!

Read more: man 7 signals

But what if we want to do something other than the default action?

## **Custom Signal Handlers**

There's an API for that!

Let's build a console takeover program!

- → man 2 signal (deprecated) OR
- → man 2 sigaction

## Demo: Catching SIGSEGV

```
Try it yourself!
$ wget <a href="https://www.cs.unc.edu/~jbakita/teach/comp211-s23/l17/handle_fault.c">https://www.cs.unc.edu/~jbakita/teach/comp211-s23/l17/handle_fault.c</a>
$ gcc handle_fault.c -o handle_fault
$ ./handle_fault
```

# Demo: An "Unkillable" Program

```
Try it yourself!
```

- \$ wget https://www.cs.unc.edu/~jbakita/teach/comp211-s23/l17/handler.c
- \$ gcc handler.c -o handler
- \$ ./handler

## Intermission: Inside a Server

# Filesystems

A file format for files?

### Questions?

Contact:

Email: <u>hacker@unc.edu</u>

Twitter: @JJBakita

Web: https://cs.unc.edu/~jbakita

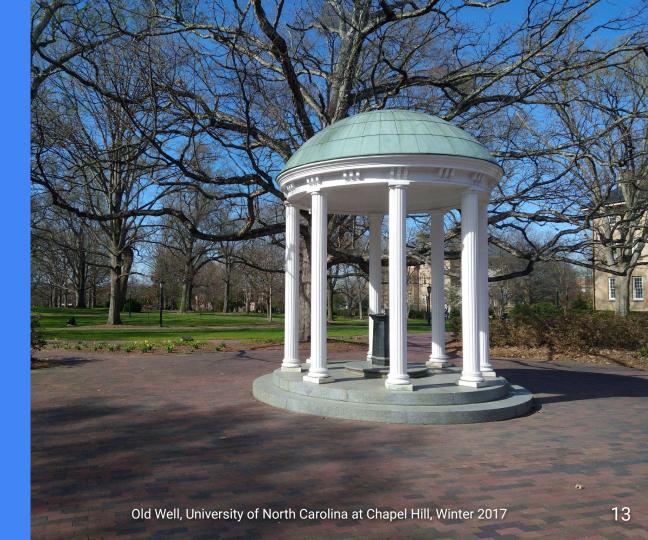